## **CCC ONE® UpdatePlus 2.0 Configuration**

**Overview** UpdatePlus 2.0 introduces the ability to create and manage estimate and repair appointments.

All customers with UpdatePlus Repair Status will have:

- An updated Customer Experience Dashboard
- The ability to schedule estimate and repair appointments

Customers with UpdatePlus CSI will have a new Hotsheets worklist within the Customer Experience Dashboard.

Customers with UpdatePlus Appointments will have:

- The ability to send appointment reminders to consumers via text or email
- A new Customer Replies view within the Customer Experience Dashboard
- An updated Calendar Dashboard

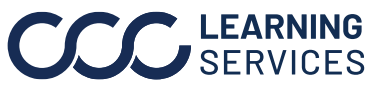

## **CCC ONE® UpdatePlus 2.0 Configuration**, Continued

**Configuring Appointments Settings** To access UpdatePlus Appointments settings, click **Configure > Profiles**. Select the repair facility profile for edit. Scroll to **Repair Management** on the left pane and click **Update Plus**.

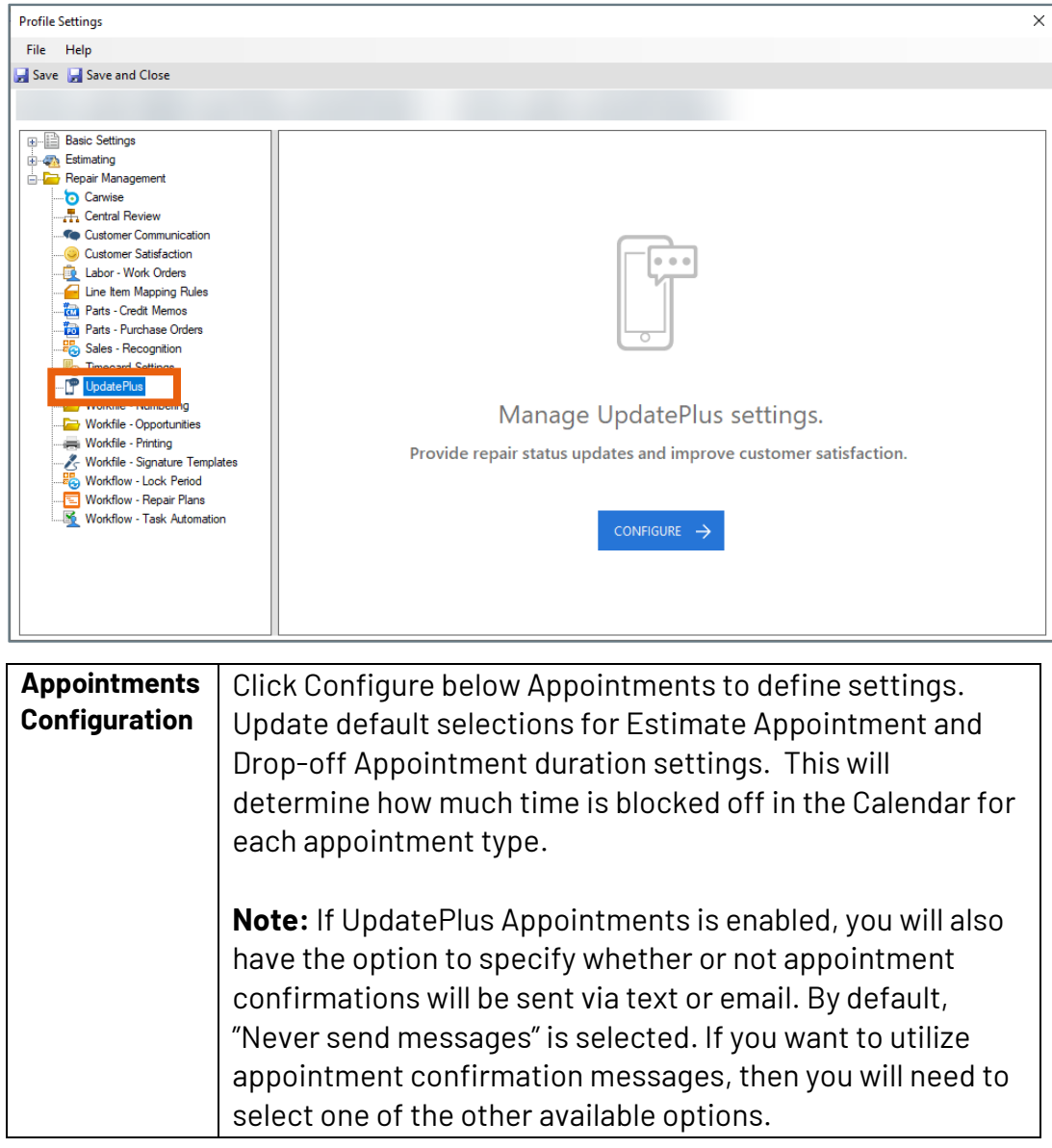

*Continued on next page…*

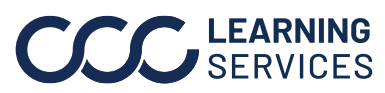

**C2019-2022. CCC Intelligent Solutions Inc. All rights reserved.** CCC® is a trademark of CCC Intelligent Solutions Inc. 2

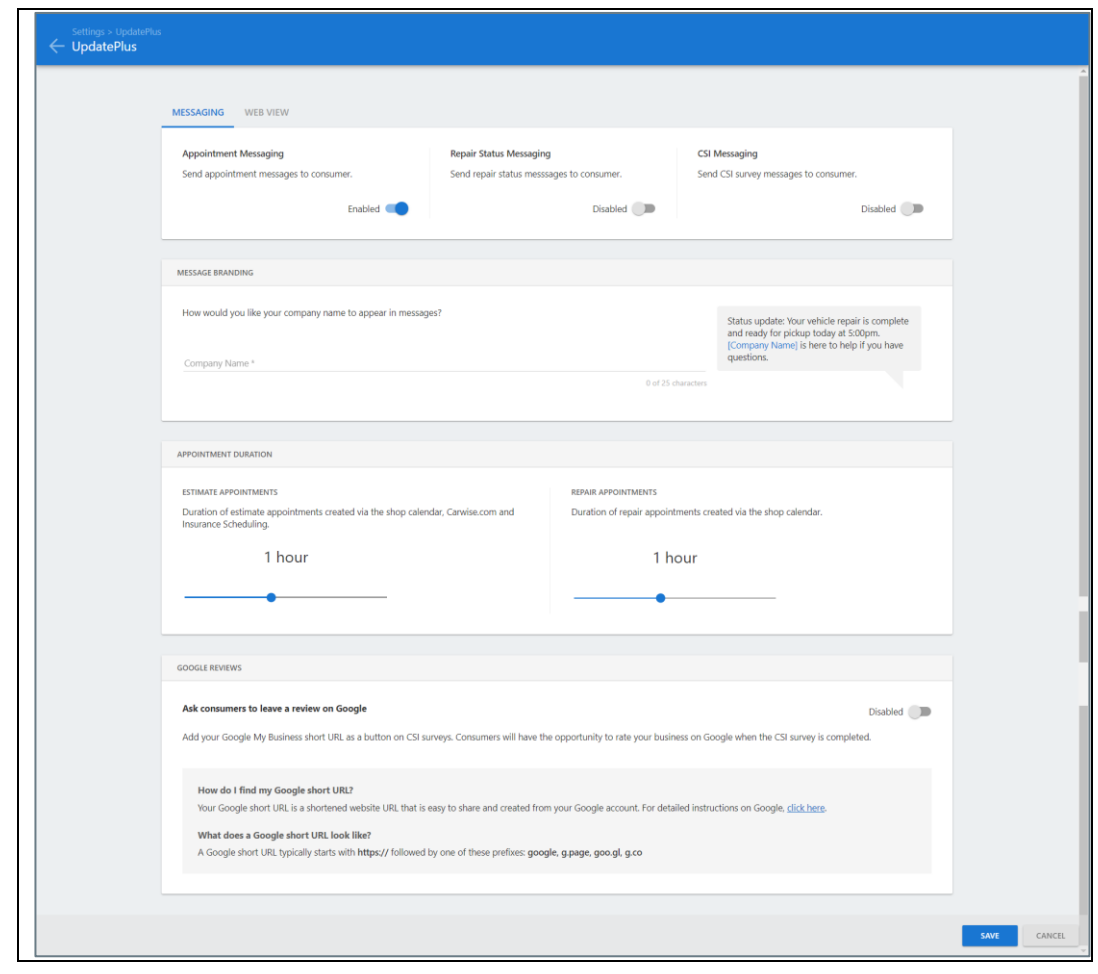

## **Configuring Customer Communication**

If Customer Communication features are enabled and you have UpdatePlus Appointments, you may send text/email confirmations for appointments scheduled using Customer Communication. To turn on this feature, update Customer Communication settings in the repairer profile.

- 1. Click **Configure > Profiles**. Select the repairer profile for edit. Scroll to **Repair Management** on the left pane and click **Customer Communication**.
- 2. Select or create **Reminders**, **Call Plans**, and **Message Templates**.

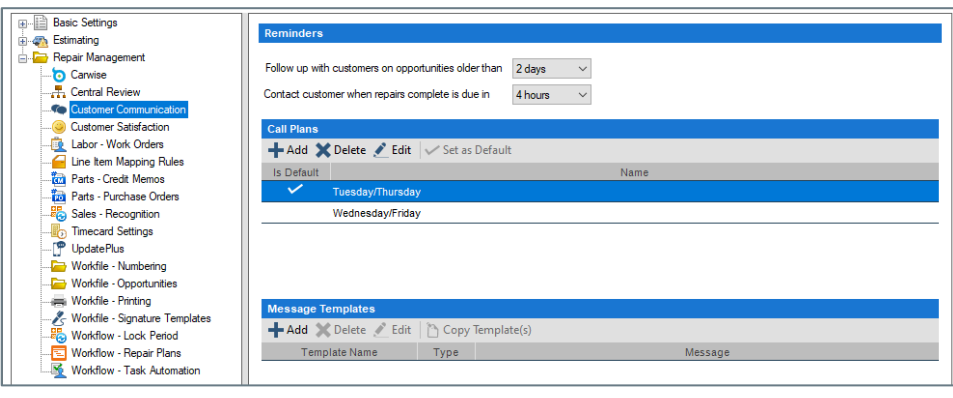

**C2019-2022. CCC Intelligent Solutions Inc. All rights reserved.** CCC® is a trademark of CCC Intelligent Solutions Inc.  $\qquad \qquad$  3